**Manual 123, LP-N24 V2.0 Router y/o Punto de acceso de 2.4 GHz inalámbrico tipo N banda ancha. Instalación en modo Router y AP mediante WPS PBC.** 

**LPN24V2\_M123\_SPK01W**

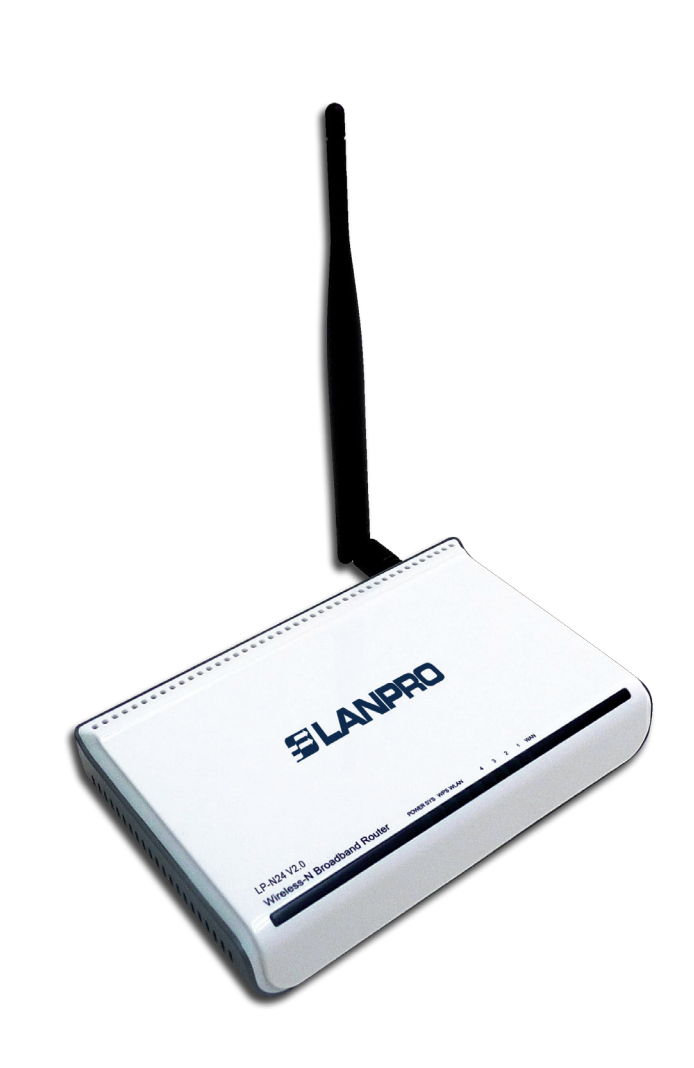

## **Manual 123, LP-N24 V2.0 Router y/o Punto de acceso de 2.4 GHz inalámbrico tipo N banda ancha. Instalación en modo Router y AP mediante WPS PBC.**

Para esta configuración, el dispositivo cliente debe soportar el modo WPS. Para ello, consulte las características del mismo. Para esta configuración típica se utilizará como cliente el LP-N24U.

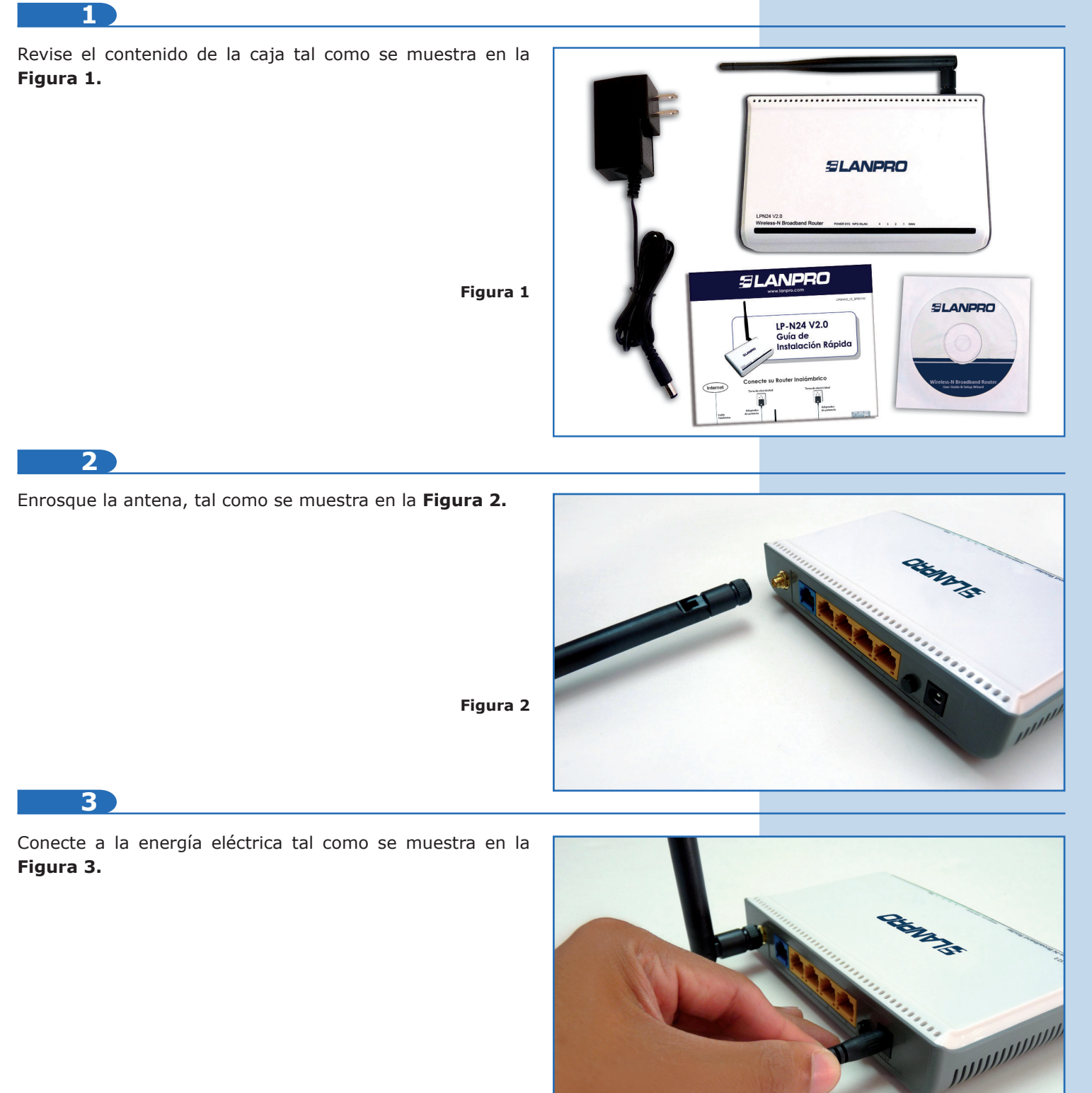

**Figura 3**

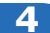

Conecte su servicio de internet al puerto WAN **(Figura 4).**

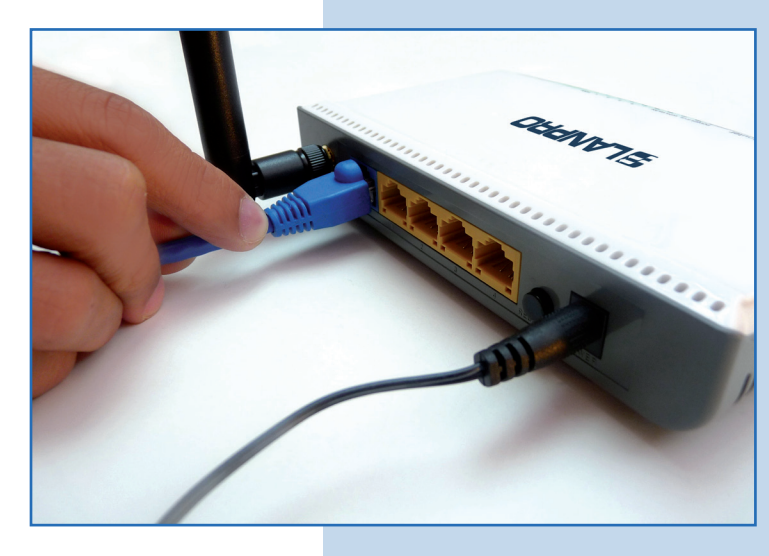

**Figura 4**

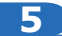

Presione durante 2 segundos el botón **RESET/WPS** ubicado en la parte trasera del **LP-N24 V2.0** (**Figura 5**).

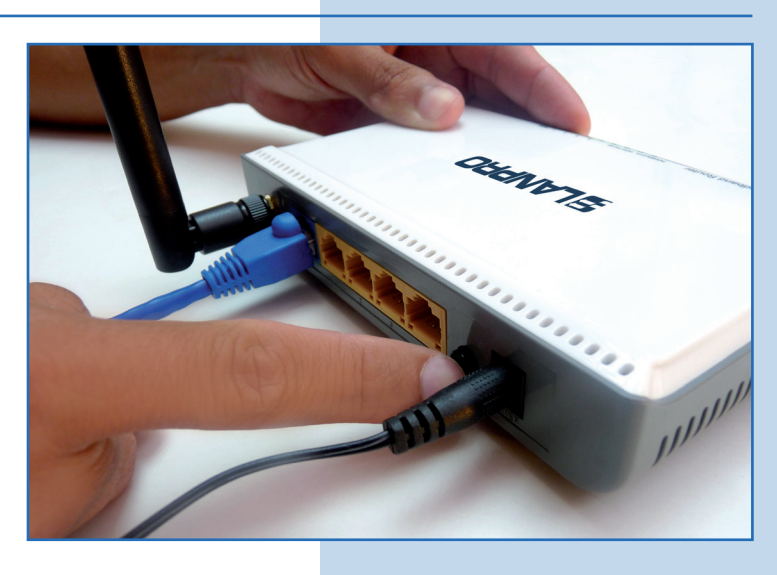

**Figura 5**

**6**

Observará cómo parpadea el LED de WPS (**Figura 6-1 y 6-2**). A partir de este momento tendrá 2 minutos para presionar el botón de WPS en el cliente.

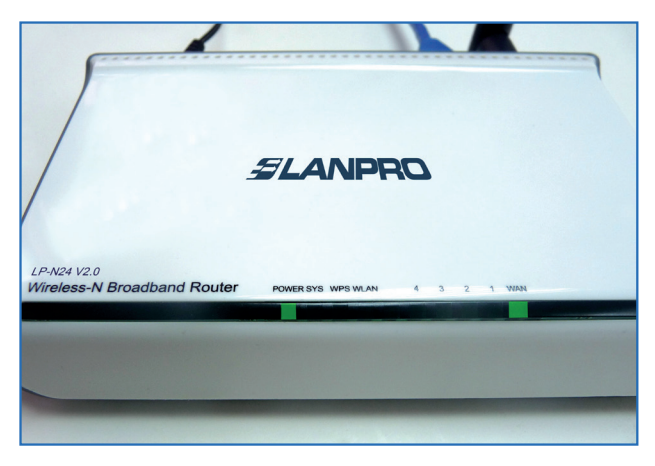

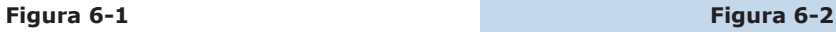

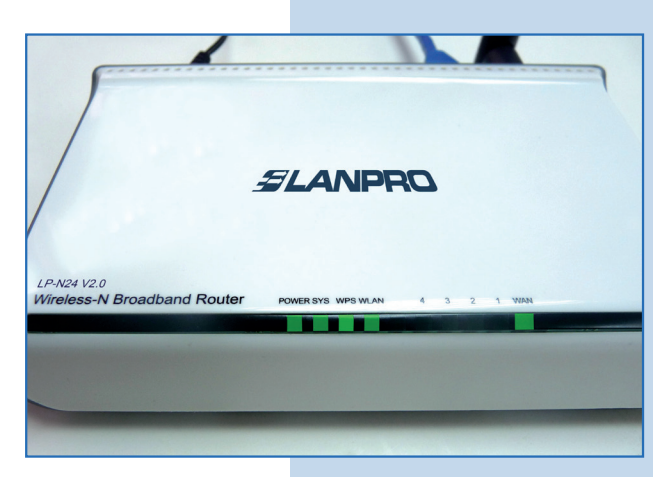

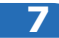

Proceda a presionar el botón de WPS del cliente, tal como se muestra en la **Figura 7.**

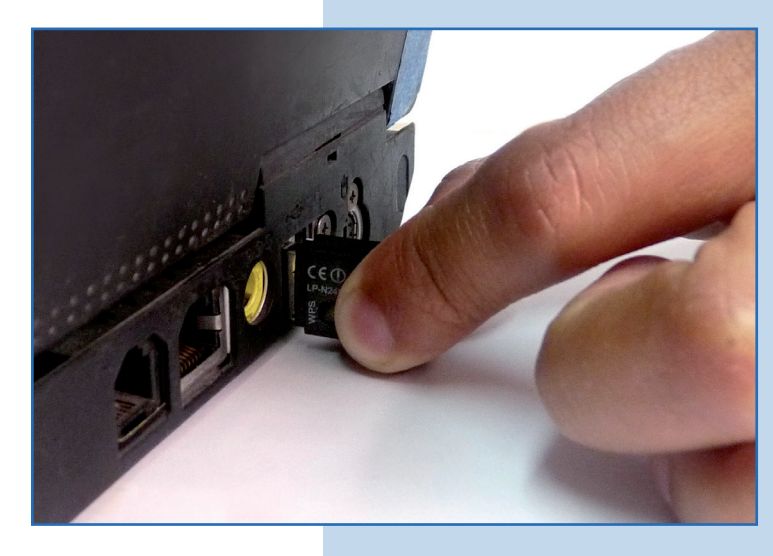

**Figura 7**

**8**

Espere 2 minutos aproximadamente mientras se efectúa la negociación del Cliente con el router. Usted observará que su dispositivo se conectará al mismo, tal como se muestra en las **Figuras 8-1, 8-2 y 8-3.**

No siempre la configuración mediante el método WPS es asertiva, el mismo en ocasiones deberá repetirse hasta obtener el resultado de conexión deseado, así como la generación de las claves. En caso de persisitir algún inconveniente de configuración mediante este proceso, recomendamos utilizar el modo tradicional de configuración mediante el modo AP y asignación de llaves de manera manual.

El proceso de comunicación entre los dispositivos inalámbricos para la configuración mediante WPS en sus dos modalidades, PBC y PIN, depende de las condiciones externas del entorno donde estén instalados los equipos y la influencia que éstas tengan sobre la señal inalámbrica.

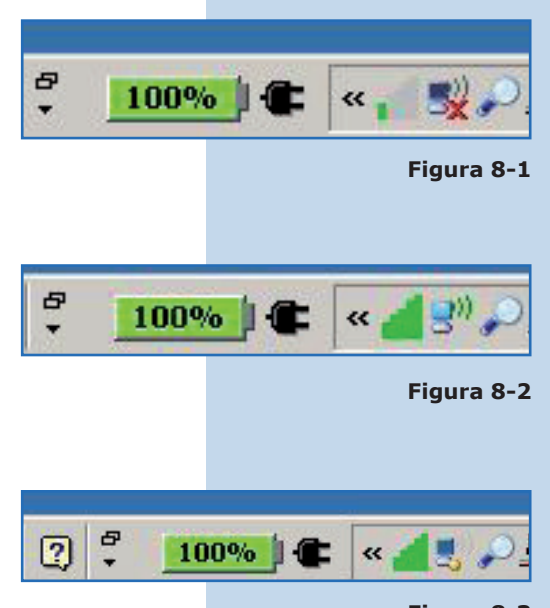